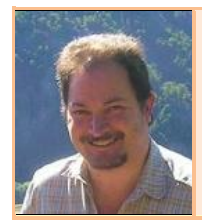

## **FLIGHT SIMULATOR ARGENTINA**

**Instructivo para vuelo por instrumentos simulado entre los Aeroclubes de Villa Cañás (VCC), Pcia de Santa Fe; y de Huinca Renancó (HUI) Pcia de Córdoba; usando escenarios de este sitio y un avión C172 default** Autor: Daniel Mauricio Bergés –

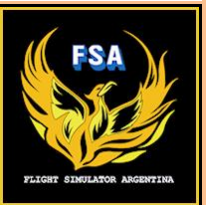

Lo primero que voy a aclarar es que yo no soy Piloto real; por lo que no estoy habilitado para darle instrucciones a nadie sobre cómo volar un avión. Simplemente soy un aficionado a los simuladores de vuelo en PC, y al usarlos durante tanto tiempo, fui aprendiendo conceptos y técnicas que quiero compartir con ustedes. Todo lo que escribo es revisable por alguien que sepa más que yo; y estaría bueno que un Piloto real de nuestra Comunidad ingrese a nuestro Foro para darnos instrucciones a todos; obviamente sin compromisos de ninguna naturaleza, pues esto es un hobby, no es aviación real.

Aclarado lo anterior; vamos al grano.

### **Ninguno de los dos Aeroclubes mencionados tiene radioayudas de ningún tipo.**

Uno puede tentarse y decir "para ahorrar tiempo y combustible hagamos un VFR (Visual Flight Rules) directo entre ambos Aeroclubes, partiendo de VCC con heading 248º ; y a una distancia aproximada de 146 NM llegaremos a HUI…

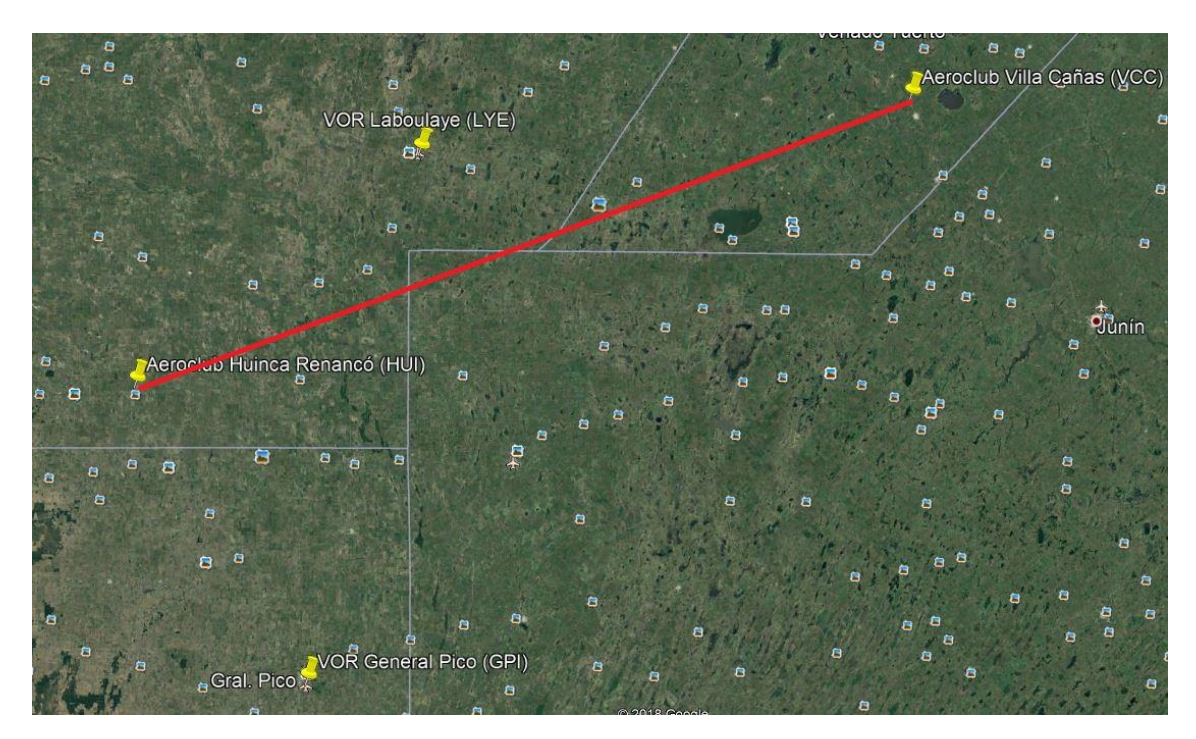

Todo fenómeno… mientras no tengamos un viento cruzado permanente que nos desplace lateralmente y vayamos a parar a cualquier lado, mirando ingenuamente nuestra brújula clavada en los 248º… o mientras sea de día y sepamos reconocer los grandes objetos en el terreno que nos vayan guiando para no desviarnos (rutas, vías de tren, plantas de silos conocidas, urbanizaciones; etc).

**Pero nosotros vamos a ponernos en la peor situación, para aprender el uso del VOR**:

- 1) No conocemos mucho la zona que vamos a sobrevolar. Incluso podría ser de noche.
- 2) No hay una ruta directa en el terreno para seguir a ojo las luces de los autos.
- 3) Se nos descompuso el GPS del avión y no tenemos otro portátil.
- 4) En el Aeroclub de destino no hay ni una humilde radiobaliza a la cual apuntar nuestro ADF; ni tampoco hay una emisora de AM en la ciudad que podamos sintonizar en su reemplazo.
- 5) La Meteorología nos advierte que hay un moderado viento del sector sur, tendiente a fuerte, y con posibilidades de rotación; pero sin tormentas (tampoco para tanto!)…

# **Ante este desafiante escenario, lo que haremos es usar dos VOR cercanos: Laboulaye (LYE)(116.30 MHz) y General Pico (GPI)(112.20 MHz).**

Si LYE además de VOR tuviese DME (pero no lo tiene), podríamos partir de VCC, apuntar hacia la marcación de LYE, y al "bloquearlo" (estar justo sobre su vertical); salir del mismo por su radial 231º, y cuando el DME nos marcase que nos alejamos 58,3 NM sabríamos que estaríamos sobre HUI.

Pero como no tenemos esa indicación de distancia recorrida desde LYE (que tendremos sintonizado en el NAV1); lo que haremos es sintonizar en el NAV2 el VOR de GPI, e ir mirando cuando la cola de la aguja del VOR 2 Indicator alcance los 330º. En ese momento estaremos aproximadamente sobre HUI; restando localizar visualmente la pista, o sus luces si es de noche (pues afortunadamente SI TIENE balizamiento nocturno).

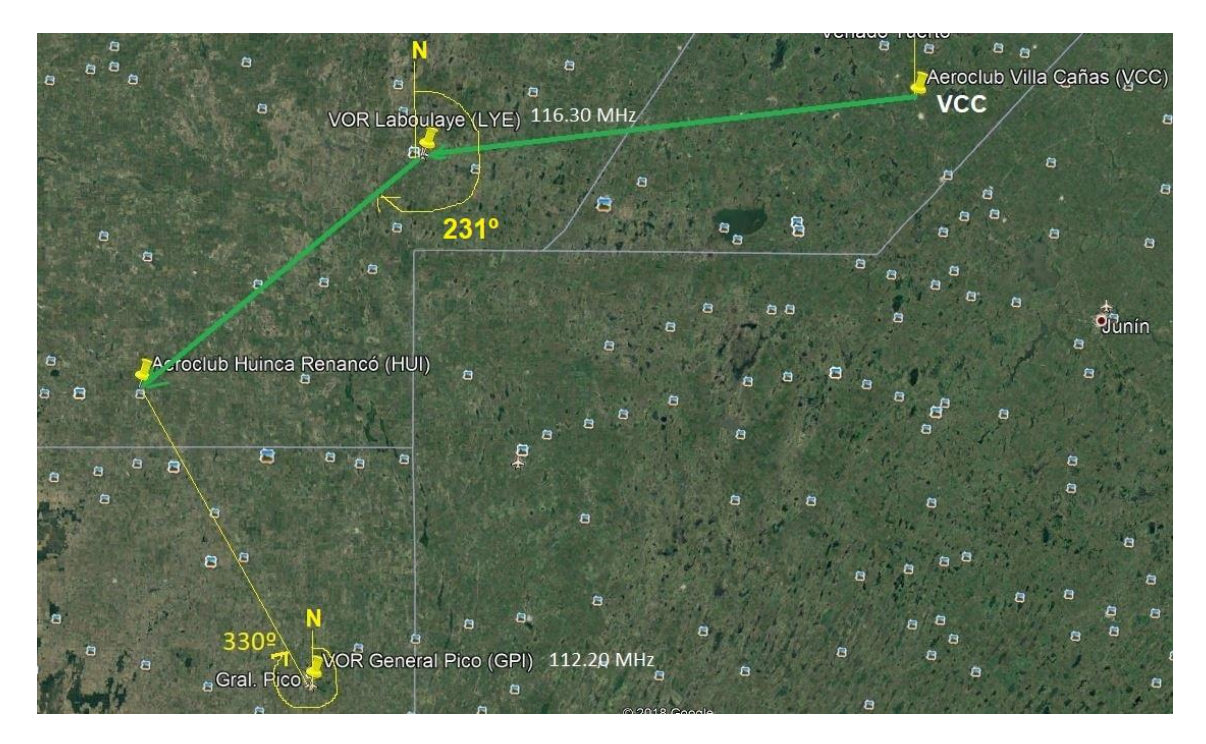

## **OK; HAGAMOS EL EJERCICIO:**

Al igual que en la Instrucción de la vida real, la Instrucción de vuelo simulado también debe iniciarse con un avión simple, monomotor, acumulando varias horas de vuelo; luego pasar a un bimotor; y por último a los jets. Me causan gracia los que por primera vez usan un simulador, y de entrada dicen que quieren "manejar" un Boeing 747 ó un Airbus 380… jaja

Entonces, usemos un Cessna 172, el más simple de los aviones de FSX; por ejemplo el estupendo repintado por Jorge Graña con el esquema del LV-GZG del Aeroclub Huinca Renancó; disponible para descarga gratuita desde nuestro sitio, en la página 7 de aviones FSX; o cualquier otro C172 default que ustedes prefieran:

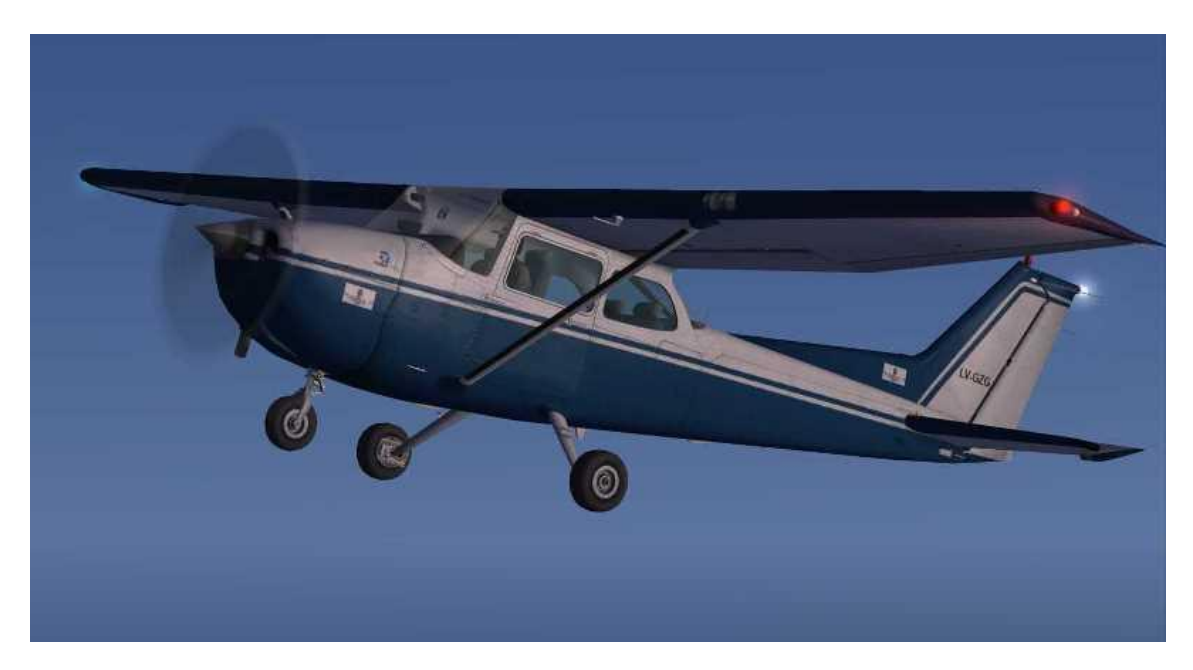

Luego de repasar el mapa con las ubicaciones relativas de los aeroclubes de origen y destino, y los VOR que usaremos para la navegación; ponemos en marcha, vamos a la cabecera activa (si hay viento la que esté más enfrentada al viento, para ganar sustentación); y antes de despegar ajustamos PERO NO ACTIVAMOS TODAVÍA el piloto automático, en los objetivos iniciales de ALTITUD, VS (vertical speed) y HEADING… ¡pero sin apretar todavía el botón AP !. También preparamos la frecuencia del VOR LYE en el NAV1 (116.30 MHz). Recordar que se setea primero la frecuencia de standby, y luego se cambia a "activa" con el botón entre ambas. Ponemos una ALT= 2000 ft; VS = 700 f/m y un HDG = 260º (como para empezar el vuelo LUEGO de despegar)

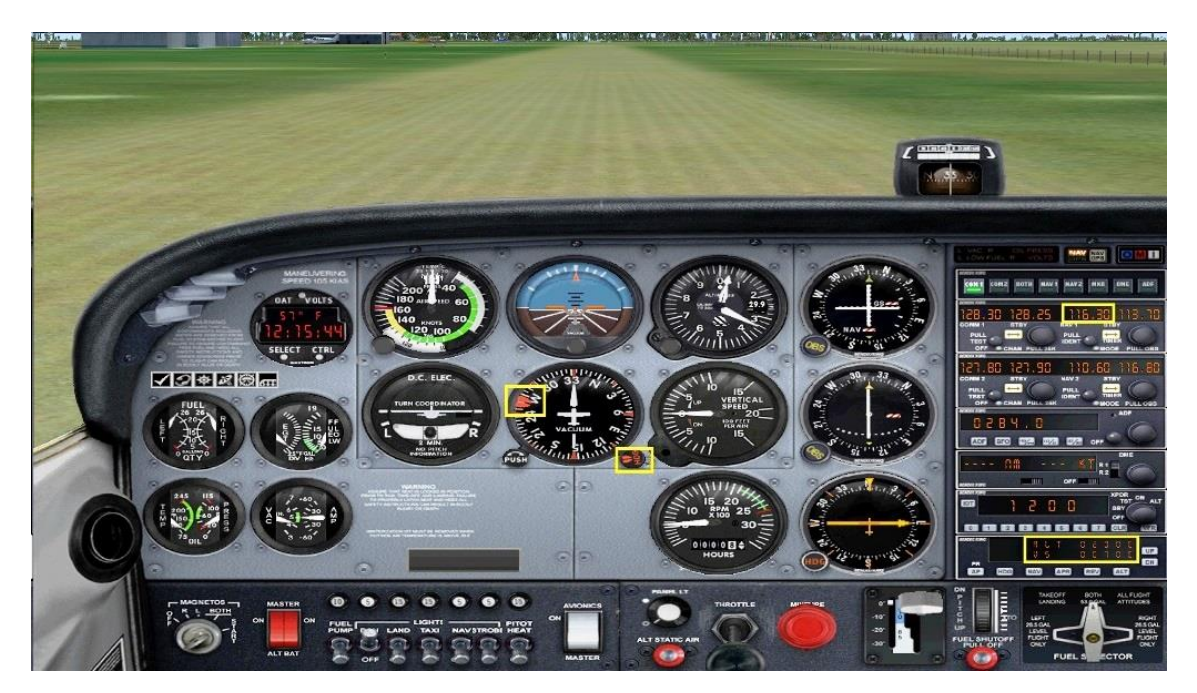

En estas condiciones, iniciamos la carrera de despegue. Cuando entramos con seguridad en el "arco verde" del indicador de velocidad, alrededor de los 60 knots, levantamos nariz y decolamos siguiendo el mismo curso de la pista hasta tomar cierta altura. En el C172 el tren de aterrizaje es fijo, pero en otro avión habría que levantarlo.

Una vez que en vuelo manual hayamos superado los 300 pies, con buen régimen de ascenso positivo y las variables del motor en orden; encendemos el AP y la teclas del mismo que gobiernan la ALT y el HDG.

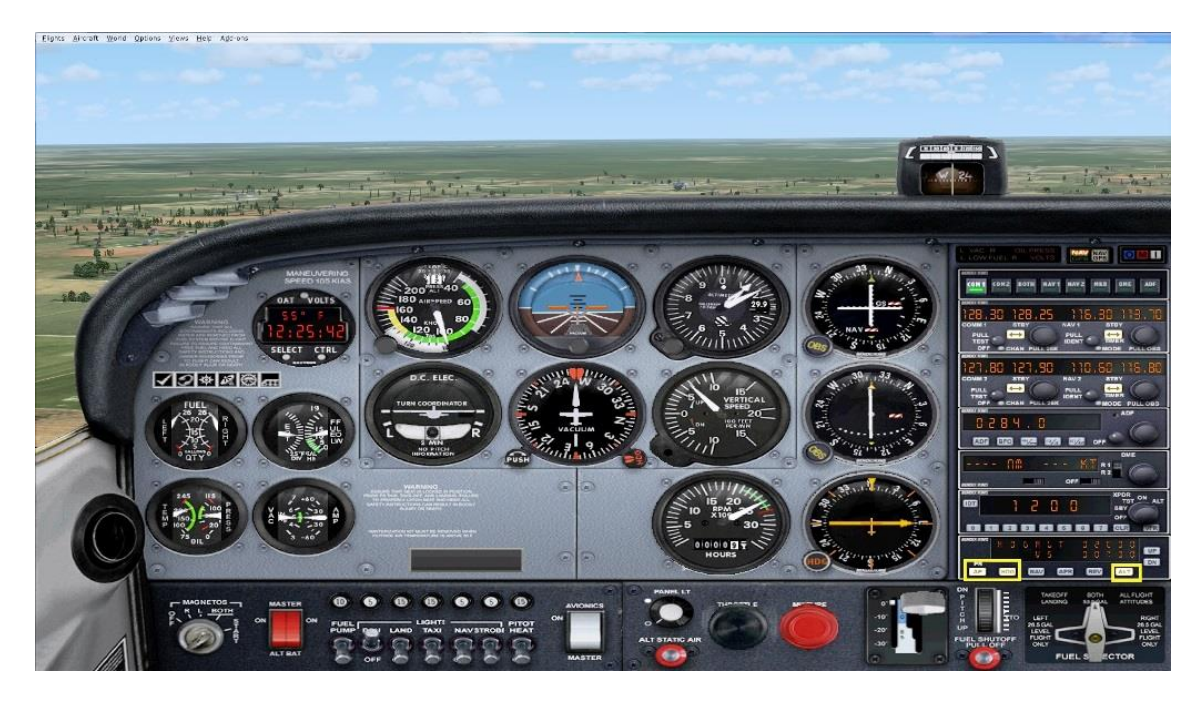

El avión girará hacia el heading calibrado previamente (260º) y tomará también control del ascenso vertical a la velocidad seteada (700 pies / minuto); que para un C172 es razonable, podría ser 800 también, pues si le exigimos mayor VS podríamos entrar en pérdida.

A baja altitud todavía la señal del VOR no la recibimos, debido a la curvatura de la tierra; pero al alcanzar aproximadamente los 2000 pies se empieza a recibir (en este vuelo y con este VOR en particular; pues esta altitud de recepción varía según la distancia al VOR). Nos daremos cuenta de que llega la señal, porque la aguja del instrumento del NAV1 hace un brusco movimiento hacia un costado:

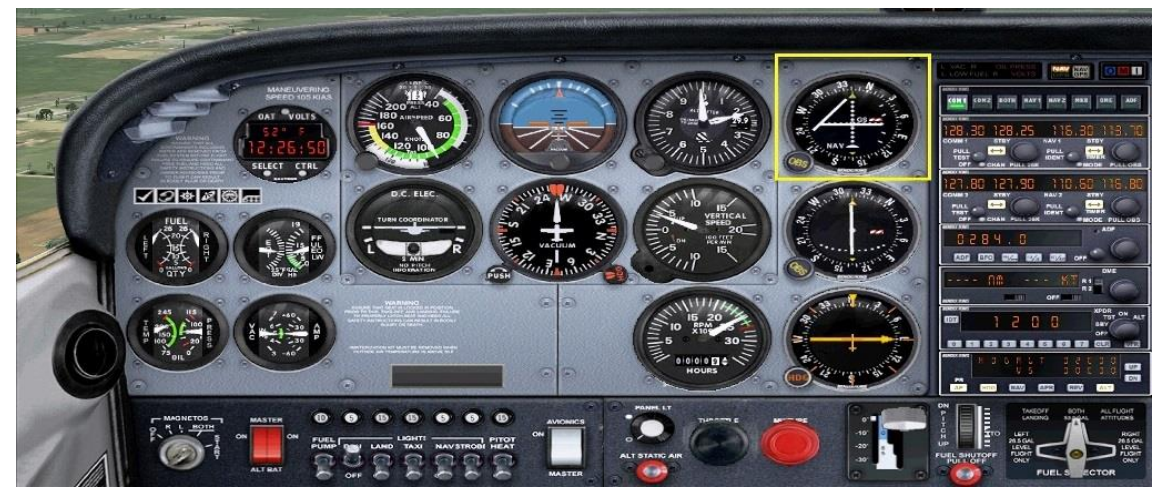

Ahora que ya tenemos señal del VOR del LYE, vamos a dirigirnos directamente hacia él, para lo cual debemos ajustar la perilla del OBS del instrumento del NAV1, hasta que la aguja quede perfectamente vertical, y luego apretamos el botón NAV del autopilot. Veremos que al hacerlo, se apaga el botón HDG; esto es porque el avión ahora será dirigido por el NAV y no más por el HDG provisorio que habíamos fijado al partir:

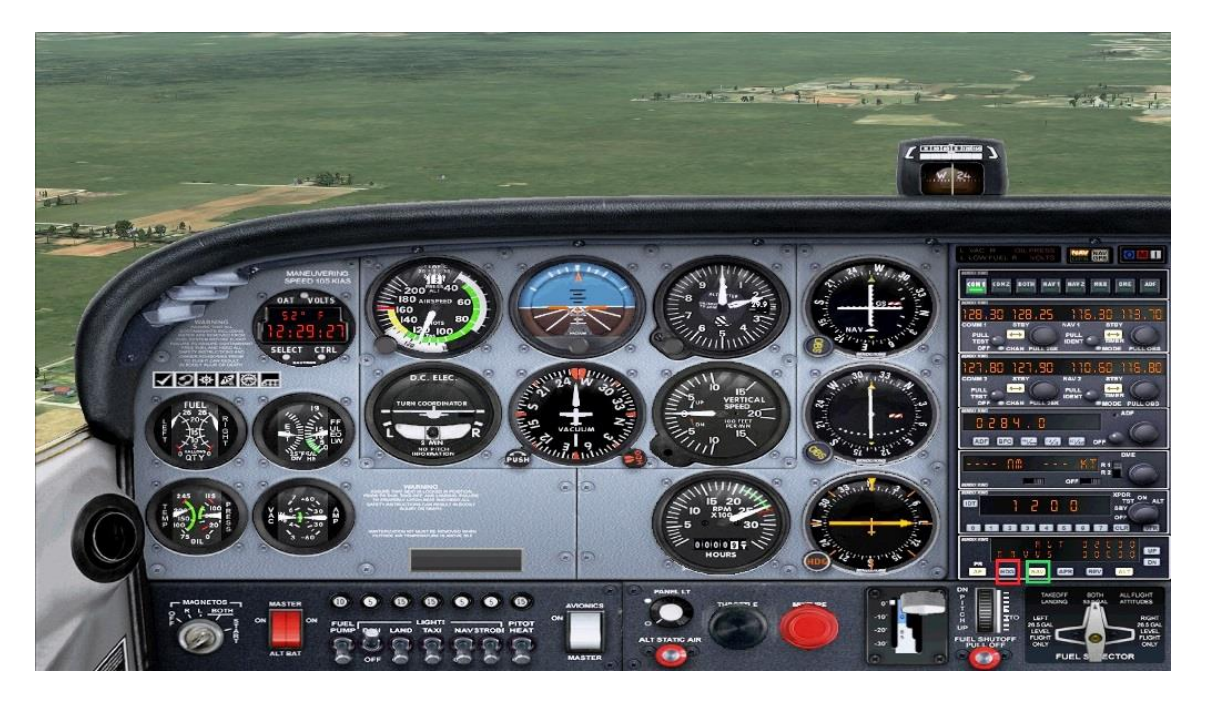

En estas condiciones, el avión se dirigirá hacia el VOR de LYE; con independencia de si hay o no hay viento. Podemos probar de ponerle meteorología de viento cruzado, y veremos que el avión mueve su nariz un poco hacia la dirección desde donde viene el viento, y vuela medio de costado, como "gallo contra el viento"; para compensar el vector de fuerza del viento, restando un poco de fuerza de avance hacia la dirección estipulada, pero asegurándose que se dirige sí o sí hacia el VOR, sin desplazamiento lateral.

Si queremos podemos subir la altitud reajustando el autopilot, pero hay que tener en cuenta (si fuese un vuelo real), que entre Laboulaye y Huinca Renancó hay una zona de Espacio Aéreo Restringido (la SAR 33), por ejercicios militares de la Base de Villa Reynolds de la FAA, cuyo límite superior para vuelos civiles es de 4000 ft sobre el terreno (AGL). Por eso, podríamos subir hasta 4000 ft de altitud sobre el nivel del mar (SNM) con lo cual estaríamos cubiertos, porque siempre el terreno está igual o más arriba que el mar. ¿Ponemos ALT= 3000 y VS= 700 en el AP?... vamos.

Acordarse que en el C172, a medida que se sube hay que ir empobreciendo un poco la mezcla (mixture); porque arriba hay menos oxígeno, entonces hay que inyectar menos nafta para que no se apune, manteniendo la relación necesaria nafta/oxígeno para la combustión óptima en el motor:

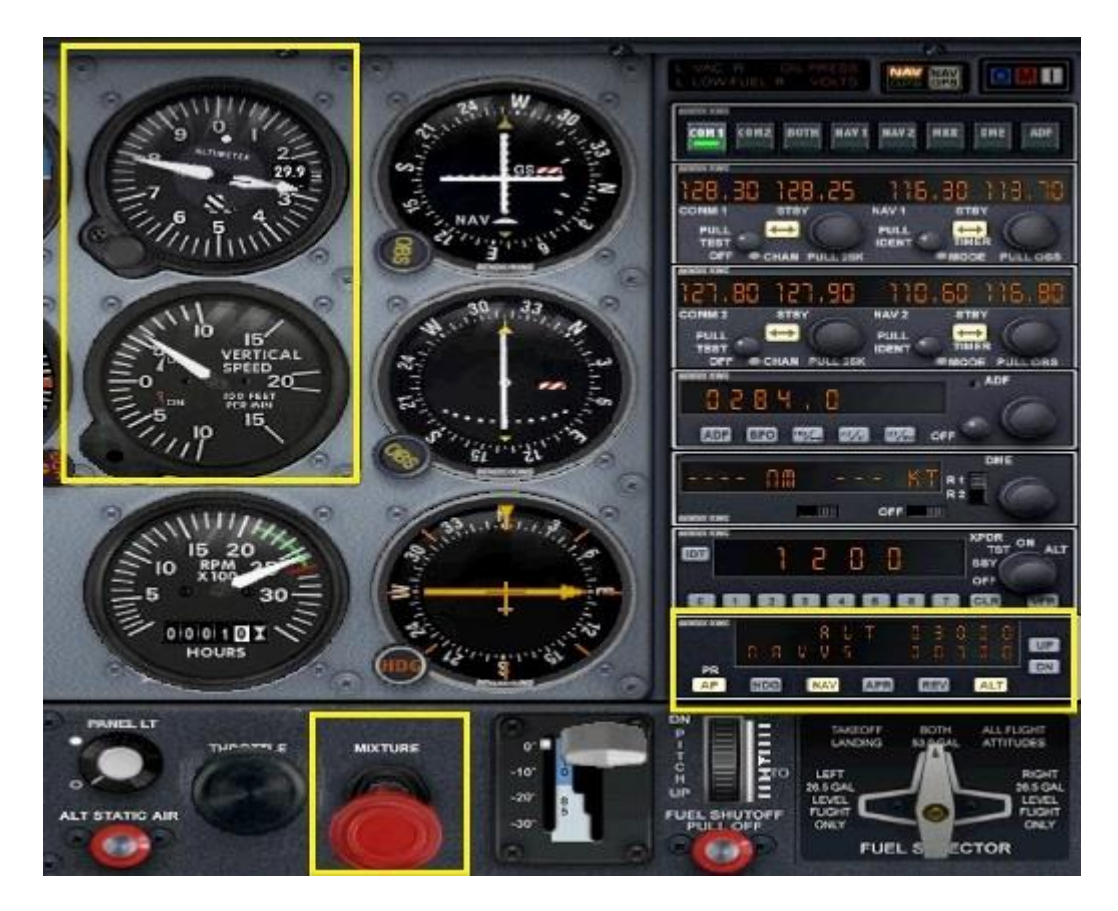

Ya confortables en un vuelo recto y nivelado a 3.000 ft, podemos ir preparando el NAV2 para que el otro VOR de GPI nos brinde una "alerta temprana" de cuando estamos por sobrevolar el VOR de LYE.

Para eso repasemos el mapa de nuestro plan de vuelo:

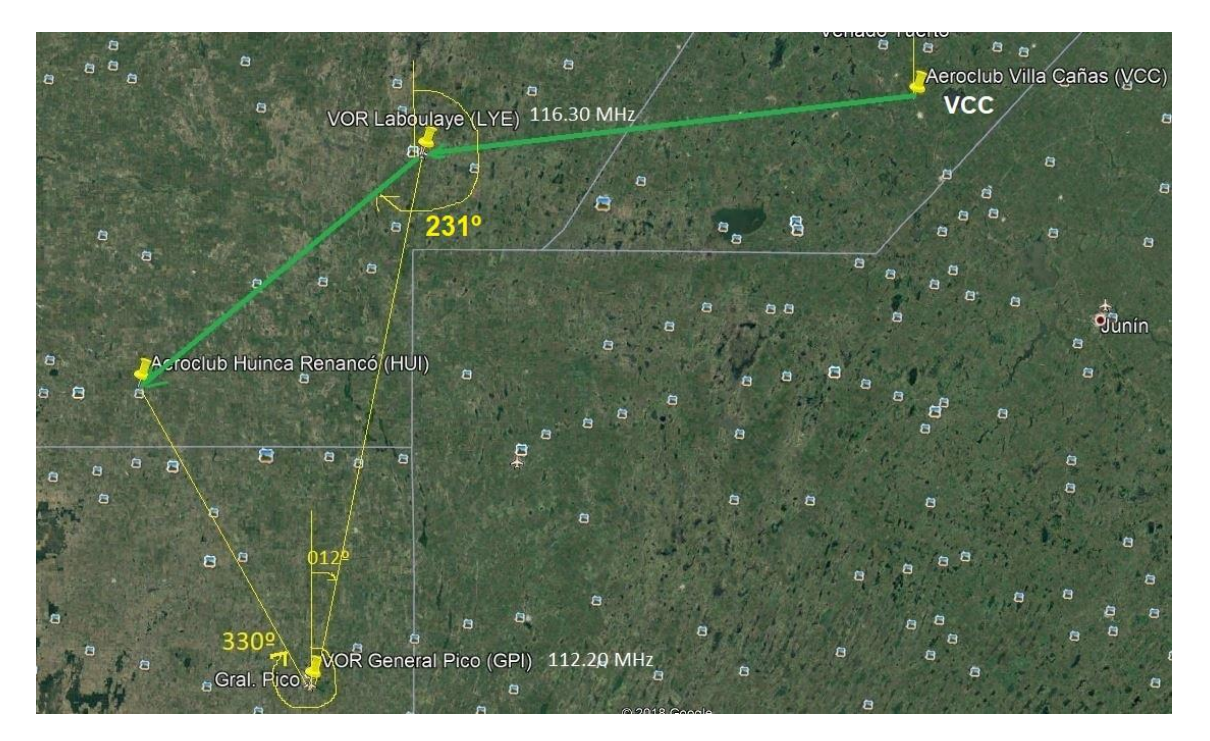

Vemos que el ángulo respecto al Norte, que forma la recta entre GPI y LYE, es de 12º; o lo que es lo mismo en sentido inverso desde LYE hacia GPI es de 192º.

Entonces ajustamos la frecuencia del VOR GPI en NAV2 (112,20 MHz), y el instrumento del NAV2 con la perilla que mueve la rosa de los vientos de fondo, hasta que el extremo superior que toca la rosa de los vientos quede en 192º (aquí hay que tener buena vista para tener cierta precisión):

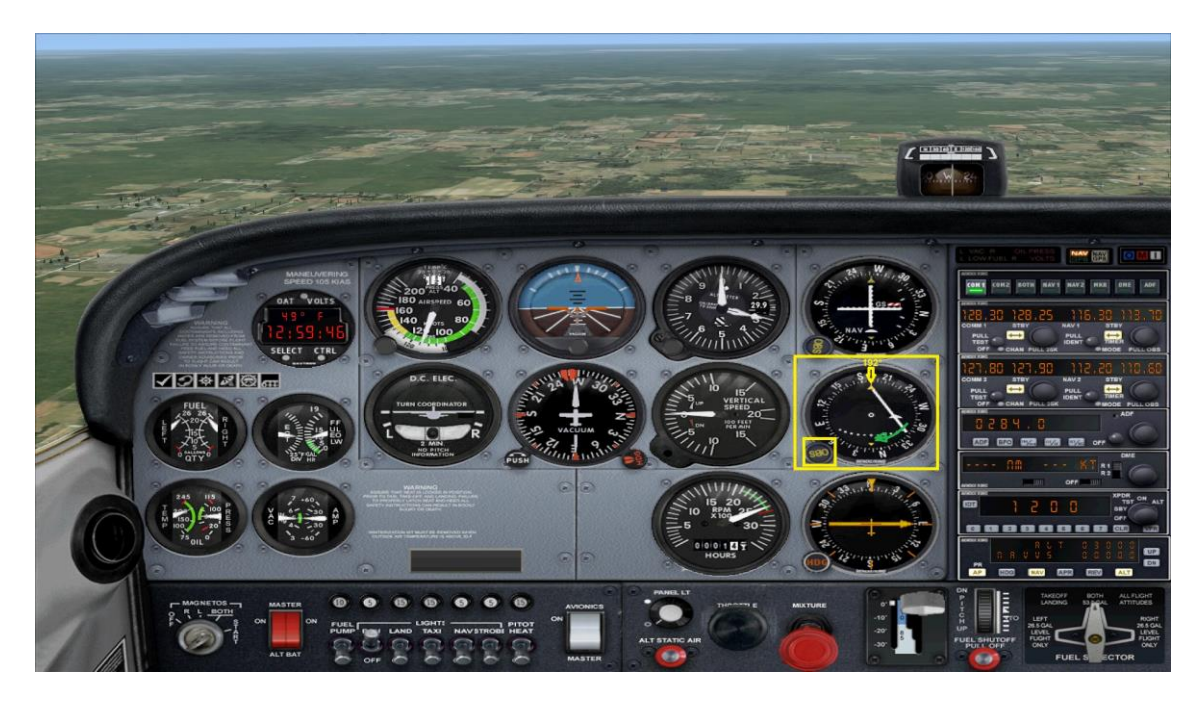

El extremo inferior de ese mismo segmento rebatible del instrumento, al principio estará a la derecha; pero luego, a medida que nos vamos acercando a LYE, muy lentamente al principio, veremos que se empieza a mover hacia el centro, como indica la flecha verde que muestro en la imagen previa. Cuando estemos más cerca se moverá más velozmente.

Mientras tanto, EL OTRO instrumento de arriba correspondiente al NAV1 sigue clavado en la "cruz perfecta", indicando que seguimos correctamente volando HACIA el VOR de LYE que tiene sintonizado el NAV1, y que guía al avión.

Volvamos a mirar el instrumento del NAV2. Cuando el segmento rebatible del NAV2 esté casi a punto de quedar vertical, será momento de estar atentos a lo que pasará en el NAV1 cuando pasemos justo sobre el VOR de LYE.

Por lo que diré luego, conviene que movamos la perilla del HDG manual para que indique 231º; pues luego usaremos por un instante ese instrumento, como hicimos al despegar.

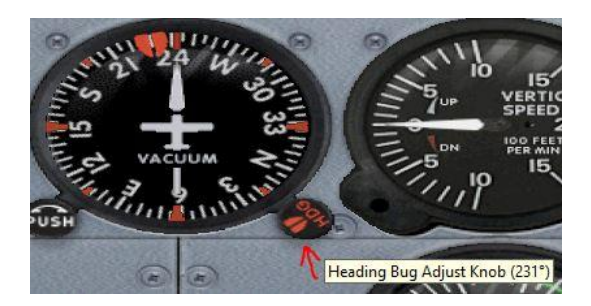

Al momento de que el segmento del NAV2 se pone vertical, veremos que súbitamente aparece en el NAV1 una "barrerita a rayas rojas y blancas" donde antes había un triángulo; indicando que el VOR ha sido "bloqueado" (se está sobre él), entonces es incapaz de seguir dirigiendo al avión con el seteo actual del NAV1; y de hecho el botón "NAV" del autopilot SE APAGA SOLO; y si no hacemos algo, el avión queda a la deriva.

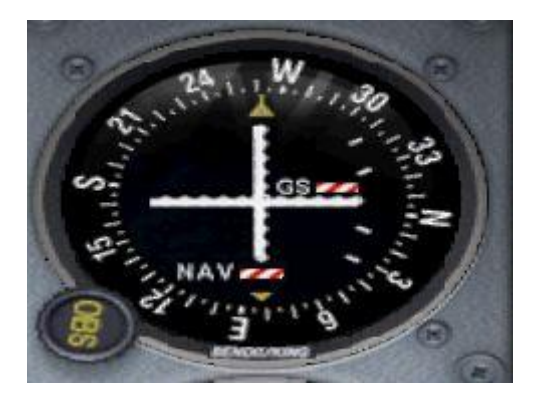

Aquí es donde usamos por un instante el "HDG salvavidas" para que el avión no quede a la deriva, y gire "aproximadamente" hacia el heading que debe ir a partir que llegó a LYE, es decir: 231º. Para eso solo debemos encender el botón HDG del AP:

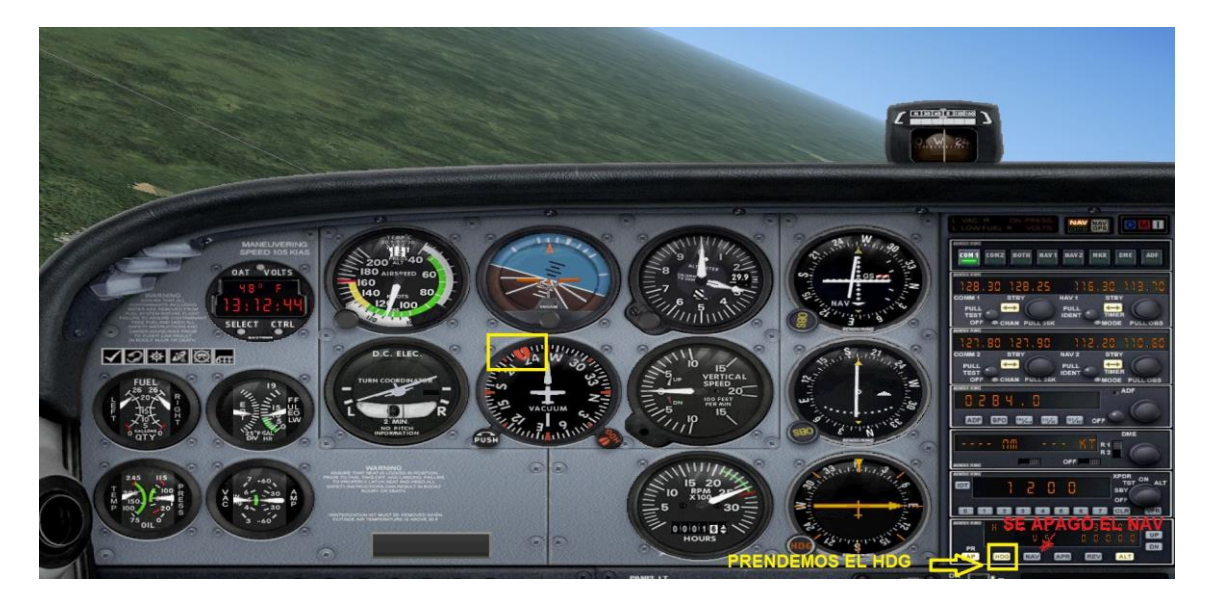

Ya tranquilos viendo que el avión gira hacia donde tiene que ir; podemos ajustar tranquilamente el NAV1 hacia el nuevo curso, que es el radial 231º del VOR LYE (un radial siempre es saliente del VOR). Entonces reajustamos el OBS del NAV1 para que su rosa de los vientos se mueva y el extremo superior del segmento quede sobre los 231º:

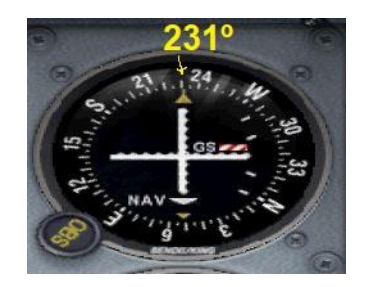

Una vez ajustada la perilla del OBS del NAV1 como dijimos, encendemos nuevamente el botón NAV del AP para que el avión busque el radial 231º del VOR LYE; y cuando lo encuentre "se monte sobre él" y apague solito el botón HDG que usamos temporalmente.

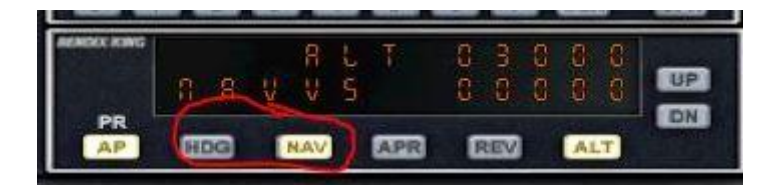

Si bien es "lindo" ver cómo el avión zigzaguea solo, buscando el radial hasta que se acomoda sobre él; en la realidad un piloto lo ayuda manualmente a montarse sobre el radial mirando el instrumento, para evitar tantos zigzags; y entonces sí enciende el botón NAV del AP para que permanezca en él.

OK… ya el avión está SALIENDO del VOR LYE por su radial 231º, que es el que lo llevará hasta HUI… Ahora hay que averiguar ¿Cuándo llegamos a HUI?

Para eso volvemos a usar el NAV2 en la frecuencia del VOR GPI, pero reajustando el curso de su OBS, de modo que indique 330º en la cola, o sea 150º en el extremo superior; pues esa es la dirección en grados respecto al norte, de la recta entre HUI y GPI (ver mapa).

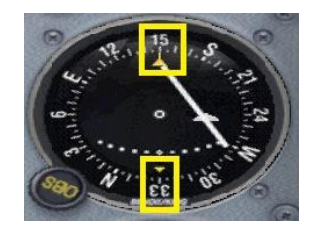

A medida que nos acerquemos a HUI, el segmento rebatible o aguja del VOR2 Indicator, o RMI (según el avión que se use), irá acercándose a la posición vertical, como muestra la flecha verde que dibujé en la siguiente imagen:

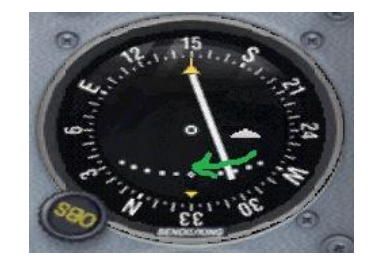

Cuando la aguja quede perfectamente vertical, habremos interceptado el radial 330º del VOR de general Pico (GPI); el cual cruza al radial 231º del VOR de LYE por el que veníamos desplazándonos, CASI JUSTO SOBRE HUINCA RENANCÓ, como podemos ver en la siguiente captura desde la cabina virtual:

Adelante a la izquierda tenemos a Huinca Renancó:

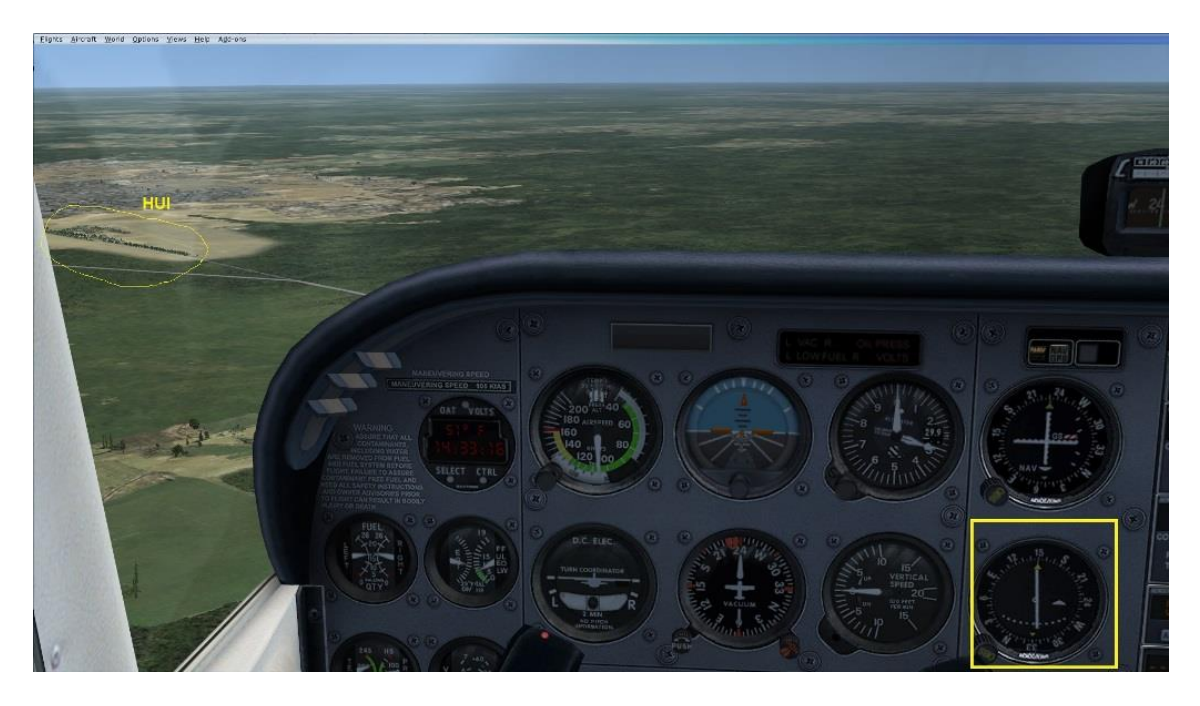

Lo que resta es hacer el circuito típico de INICIAL, BÁSICA Y FINAL; y aterrizar.

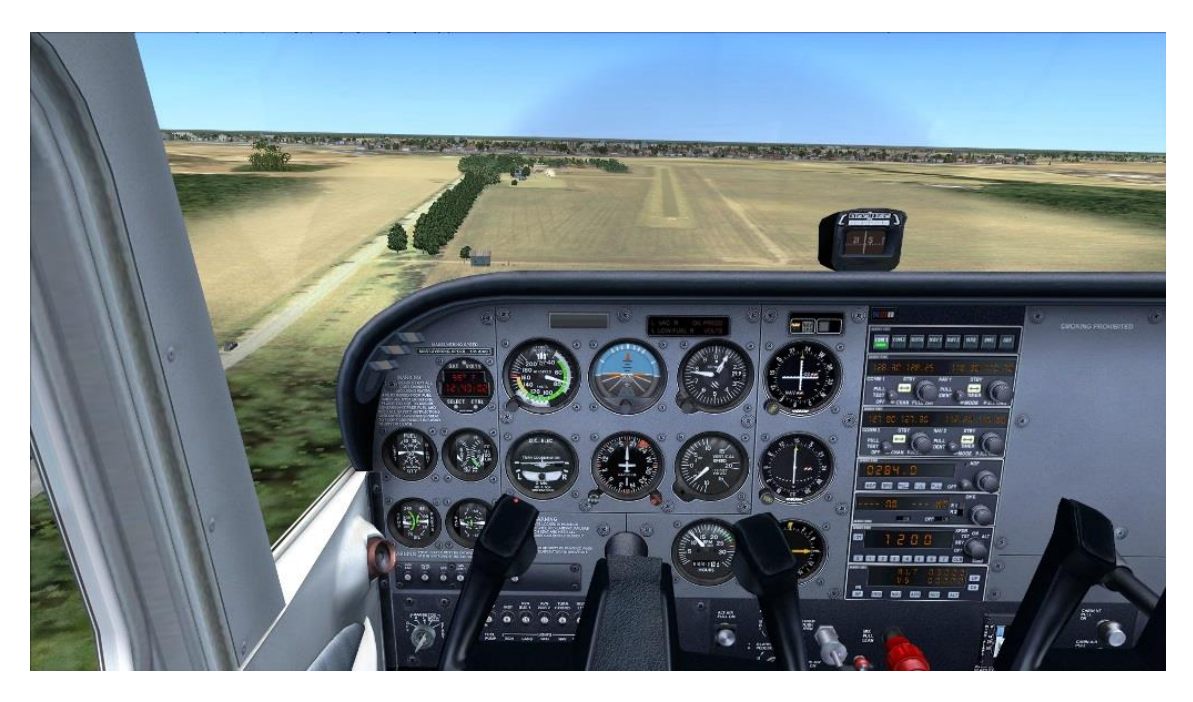

### ¡ Llegamos a casa, Cessnita! …

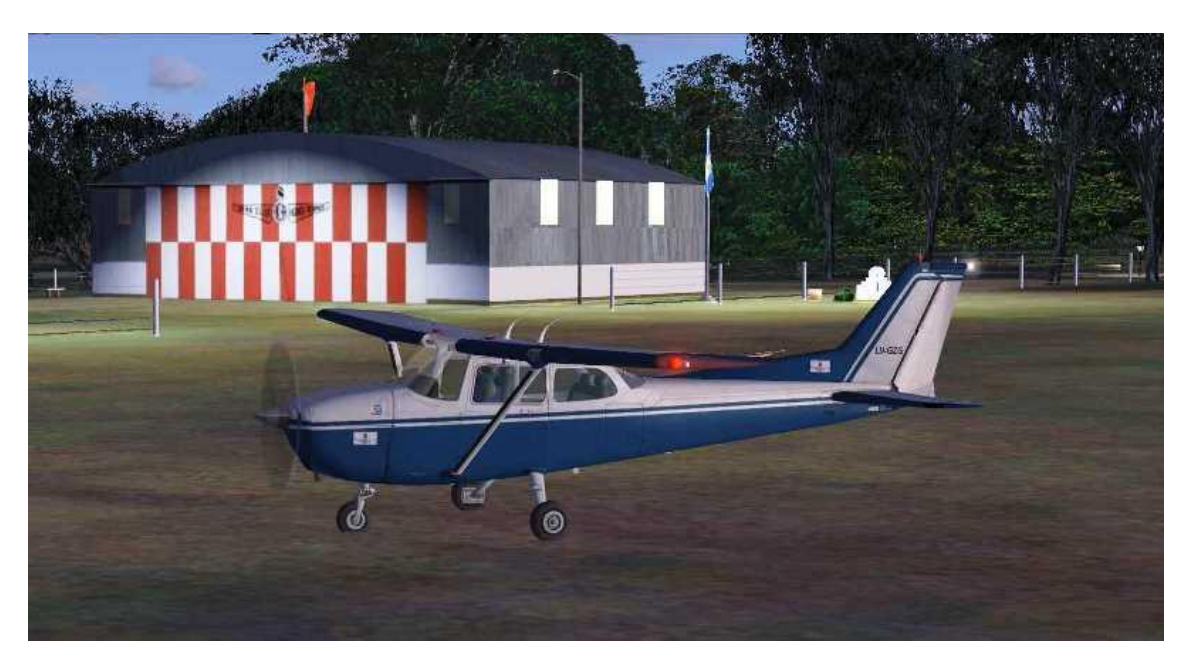

Como dije al principio, este instructivo es meramente para un mejor aprovechamiento de este Hobby de los simuladores de vuelo en PC; y NO debe usarse como instrucción para un vuelo real.

Espero que lo disfruten y que otros amigos de nuestra Comunidad de FLIGHT SIMULATOR ARGENTINA, especialmente si son Pilotos reales, desarrollen más instructivos para nuestro website.

Los escenarios para FSX de los Aeroclubes Villa Cañas (VCC) y Huinca Renancó (HUI) se descargan desde l[a página 29 de escenarios para FSX.](http://www.flightsimulatorarg.com.ar/xescenarios29.htm)

La textura para el avión Cessna 172 default con matrícula LV-GZG se descarga desde la [página 7 de aviones para](http://www.flightsimulatorarg.com.ar/aviones_fsx7.htm) FSX.

¡Buenos vuelos!

Ing. Daniel Mauricio Bergés

webmaster@flightsimulatorarg.com.ar

http://www.flightsimulatorarg.com.ar